# **The Top Microsoft Excel Functions to Make Your Life and Job Easier: VLOOKUP, IF, and Beyond**

Microsoft Excel is a powerful spreadsheet program that can be used to perform a wide variety of tasks. However, many users only scratch the surface of Excel's capabilities. By learning just a few basic functions, you can greatly increase your productivity and efficiency.

In this article, we will discuss three of the most useful Excel functions: VLOOKUP, IF, and SUMIF. We will provide examples of how to use these functions to solve common problems, and we will also discuss some of the more advanced features of these functions.

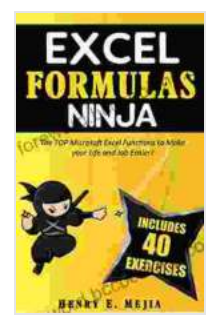

**EXCEL FORMULAS NINJA: The Top Microsoft Excel [Functions to Make your Life and Job Easier! Vlookup,](https://foreword.bccbooking.com/read-book.html?ebook-file=eyJjdCI6IlRuc3lLN1FPZ0hBd3N1YXh1NFdyVXpyeFBMNkMwWmcwYzZ0cmd5YzhHVEdFMHgzb0FvRjA2ZDBzS2hURktSR3R3bVBYQ1FcL0k4Mmxra0ZubE9VTzZpSmdOdVRaQmRFcEM1eUM5QjNSZWNxeVhVaE9PUkhvXC9uTEpUY2xCWEFBSFVYZzZTbVV3Y0FzUjFKeDB5UnNscmhjZEJvTVNlaEZnZlZpM3d6QzNUeXFzaWRsTitTWE5FRXN6WHdCSzNyY1hkTjBoams4KzEwR0Fib0JyVEtQdVB0TURrZGRzZDdLdmpWcE9EY3RCeDQzaHc5Mm9BYkdDeDNEbDhlQitnSnZYbVZkNjdXTzkyS3BCdGFXRFVRV29JSWNNRUkxRE9SUXkyWldxK3Q5VzMxZW5BNWZHZzhjV2ZibTJ2ZnJRemp6alciLCJpdiI6ImQ2OWEwNmM2ZDg2ODU3M2RiZDVlMGU0ZTNjMzM1MTU2IiwicyI6IjA5YmVhMDVjMTk5NWY0YTMifQ%3D%3D) If, SumIf, Xlookup and a lot more (Excel Ninjas Book 1)**

by Henry E. Mejia

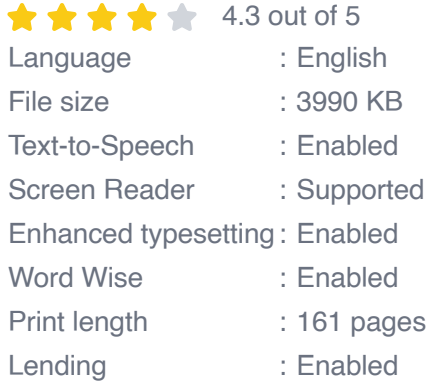

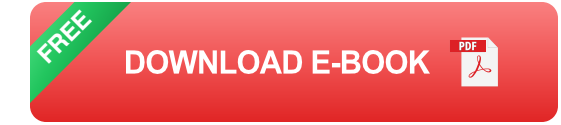

### **VLOOKUP**

The VLOOKUP function is used to look up a value in a table and return a corresponding value from the same row. For example, you could use VLOOKUP to find the price of a product based on its product ID.

The syntax of the VLOOKUP function is as follows:

=VLOOKUP(lookup\_value, table\_array, col\_index\_num, [range\_lookup])

The **lookup\_value** is the value that you are looking for in the table. The **table\_array** is the range of cells that contains the table. The **col index num** is the number of the column in the table that contains the value that you want to return. The **range\_lookup** parameter is optional, and it specifies whether the lookup should be exact or approximate.

Here is an example of how to use the VLOOKUP function:

=VLOOKUP(A2, \$B\$2:\$D\$10, 3, FALSE)

In this example, the **lookup\_value** is the value in cell A2. The **table\_array** is the range of cells B2:D10. The **col index num** is 3, which means that we want to return the value from the third column in the table. The **range lookup** parameter is FALSE, which means that we want an exact match.

The VLOOKUP function is a powerful tool that can be used to solve a wide variety of problems. It can be used to look up prices, product names, customer information, and more.

The IF function is used to evaluate a logical expression and return a different value depending on the result of the expression. For example, you could use the IF function to test whether a value is greater than 10 and, if so, return the value "Yes".

The syntax of the IF function is as follows:

 $=$ IF(logical test, value if true, value if false)

The **logical test** is the expression that you want to evaluate. The **value\_if\_true** is the value that you want to return if the expression is true. The **value\_if\_false** is the value that you want to return if the expression is false.

Here is an example of how to use the IF function:

```
=IF(A2>10, "Yes", "No")
```
In this example, the **logical test** is the expression A2>10. If the value in cell A2 is greater than 10, the IF function will return the value "Yes". Otherwise, it will return the value "No".

The IF function is a versatile tool that can be used to solve a wide variety of problems. It can be used to test for errors, validate data, and make decisions.

#### **SUMIF**

The SUMIF function is used to sum the values in a range of cells that meet a specified criteria. For example, you could use the SUMIF function to sum the sales in a range of cells that contain the product name "Product A".

The syntax of the SUMIF function is as follows:

=SUMIF(range, criteria, sum\_range)

The **range** is the range of cells that you want to sum. The **criteria** is the criteria that you want to use to filter the cells. The **sum\_range** is the range of cells that you want to sum.

Here is an example of how to use the SUMIF function:

```
=SUMIF(A2:A10, "Product A", B2:B10)
```
In this example, the **range** is the range of cells A2:A10. The **criteria** is the value "Product A". The **sum\_range** is the range of cells B2:B10.

The SUMIF function will return the sum of the values in the range B2:B10 for the rows that meet the criteria "Product A".

The SUMIF function is a powerful tool that can be used to solve a variety of problems. It can be used to sum sales, calculate averages, and find totals.

VLOOKUP, IF, and SUMIF are just three of the many useful Excel functions that can help you to improve your productivity and efficiency. By learning a few basic functions, you can greatly increase your ability to solve problems and get the most out of Excel.

If you want to learn more about Excel functions, there are a number of resources available online. You can find tutorials, articles, and even books that can help you to master the basics of Excel. With a little practice, you will be able to use Excel to solve even the most complex problems.

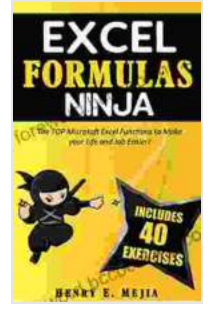

**EXCEL FORMULAS NINJA: The Top Microsoft Excel [Functions to Make your Life and Job Easier! Vlookup,](https://foreword.bccbooking.com/read-book.html?ebook-file=eyJjdCI6IlRuc3lLN1FPZ0hBd3N1YXh1NFdyVXpyeFBMNkMwWmcwYzZ0cmd5YzhHVEdFMHgzb0FvRjA2ZDBzS2hURktSR3R3bVBYQ1FcL0k4Mmxra0ZubE9VTzZpSmdOdVRaQmRFcEM1eUM5QjNSZWNxeVhVaE9PUkhvXC9uTEpUY2xCWEFBSFVYZzZTbVV3Y0FzUjFKeDB5UnNscmhjZEJvTVNlaEZnZlZpM3d6QzNUeXFzaWRsTitTWE5FRXN6WHdCSzNyY1hkTjBoams4KzEwR0Fib0JyVEtQdVB0TURrZGRzZDdLdmpWcE9EY3RCeDQzaHc5Mm9BYkdDeDNEbDhlQitnSnZYbVZkNjdXTzkyS3BCdGFXRFVRV29JSWNNRUkxRE9SUXkyWldxK3Q5VzMxZW5BNWZHZzhjV2ZibTJ2ZnJRemp6alciLCJpdiI6ImQ2OWEwNmM2ZDg2ODU3M2RiZDVlMGU0ZTNjMzM1MTU2IiwicyI6IjA5YmVhMDVjMTk5NWY0YTMifQ%3D%3D) If, SumIf, Xlookup and a lot more (Excel Ninjas Book 1)**

by Henry E. Mejia

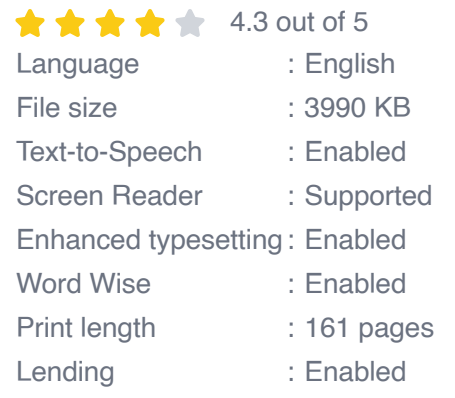

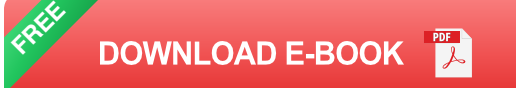

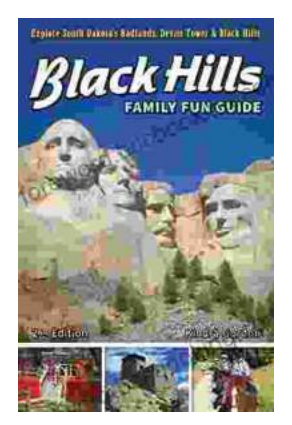

## **[Unleash the Adventure: Family Fun in the Black](https://foreword.bccbooking.com/full/e-book/file/Unleash%20the%20Adventure%20Family%20Fun%20in%20the%20Black%20Hills.pdf) Hills**

Nestled amidst the rolling hills and towering rock formations of South Dakota, the Black Hills beckon families to embark on an extraordinary vacation filled with...

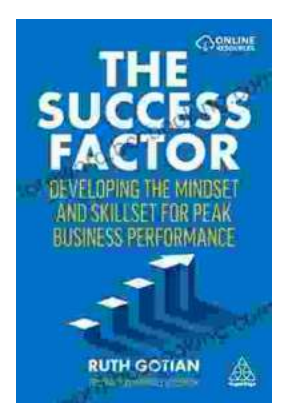

## **[Unleashing Peak Business Performance: A](https://foreword.bccbooking.com/full/e-book/file/Unleashing%20Peak%20Business%20Performance%20A%20Journey%20of%20Transformation.pdf) Journey of Transformation**

In today's rapidly evolving business landscape, organizations are constantly striving to achieve optimal performance and stay ahead of the competition. However, achieving...